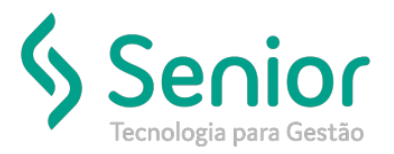

# Banco de Soluções

### **O que ocorre?**

**Ao gerar o Fechamento do cartão Ponto, as Horas Extras totalizam, mais não aparecem no campo "Banco de Horas Crédito"**

### **O que fazer para resolver?**

**Verificar os Parâmetros das Configurações de Hora Extra daquele funcionário.**

## **Onde e como fazer para resolver?**

- Abrir o módulo: PTO;
- Acessar a rotina: Cadastros >> Funcionários >> Funcionários;

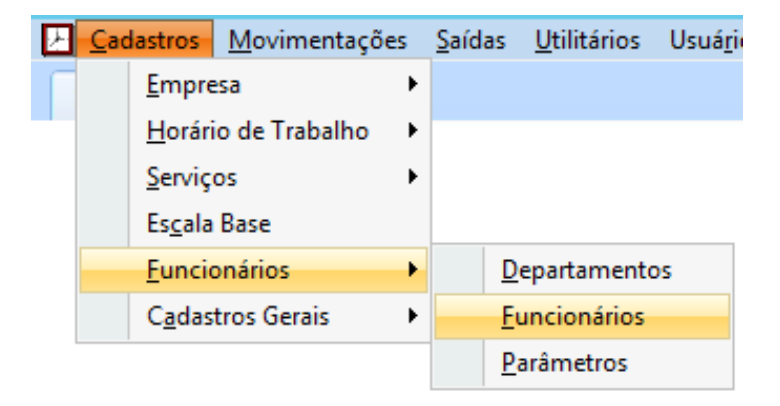

• Nesta rotina o usuário deve abrir a aba "Ponto Eletrônico";

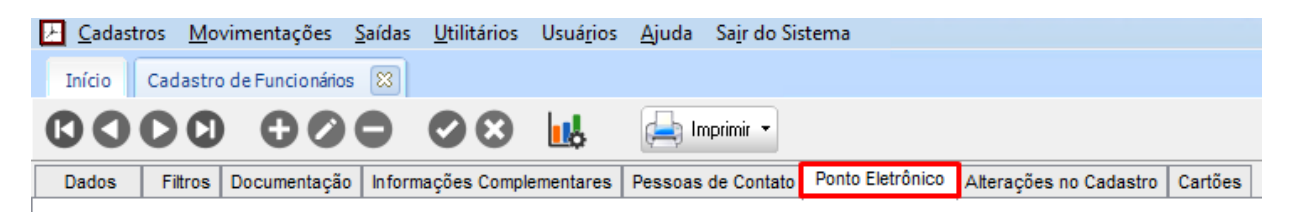

• Nesta aba o usuário deve abrir o campo "Parâmetros de Cálculo" clicando na Lupa;

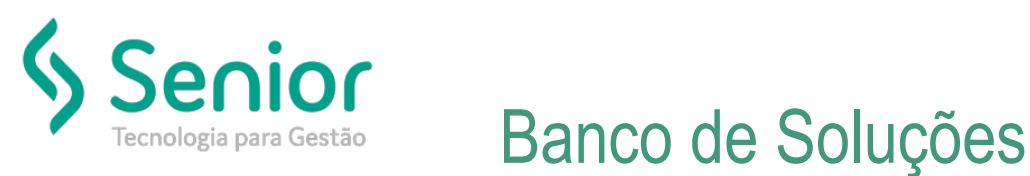

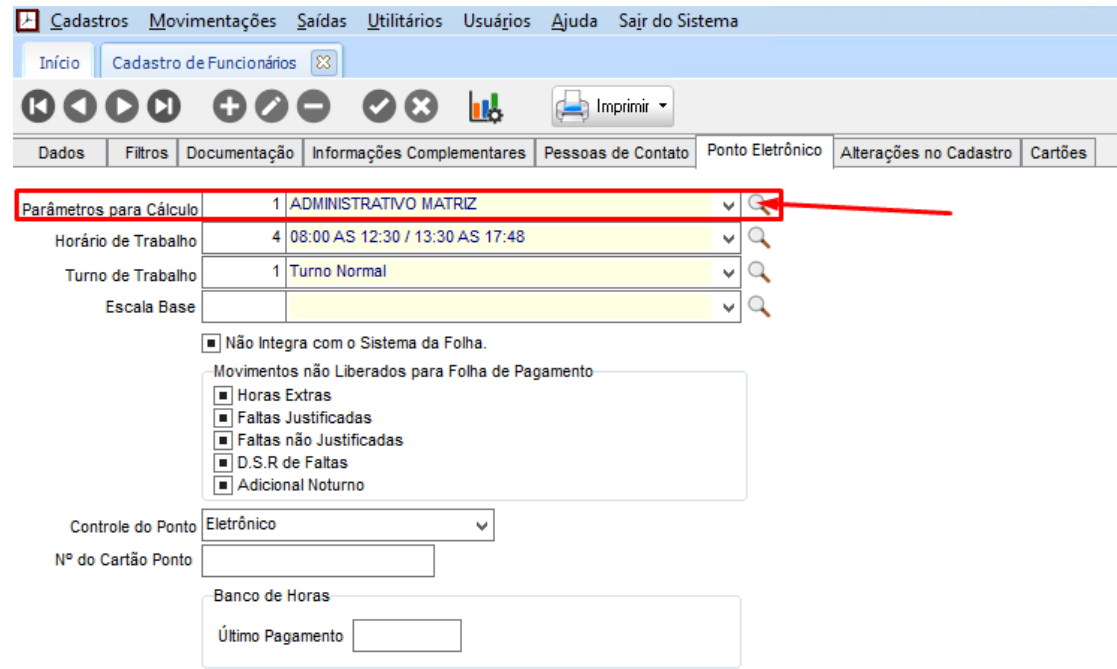

- Neste campo o usuário deve abrir a tela "Cadastro de Parâmetros";
- Nesta tela o usuário deve abrir a aba "Horas Extras";

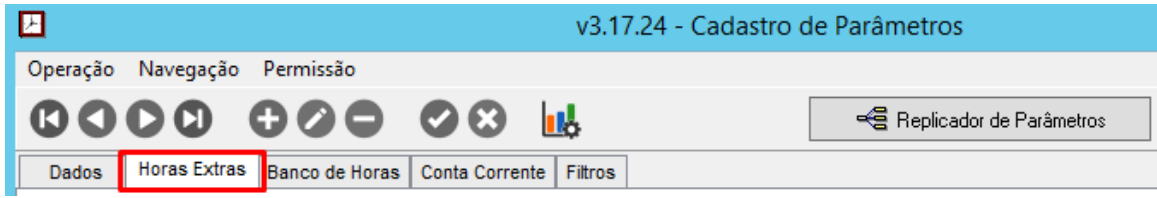

• Nesta tela o usuário deve desmarcas a flag "Extras Autorizados Somente com Liberação";

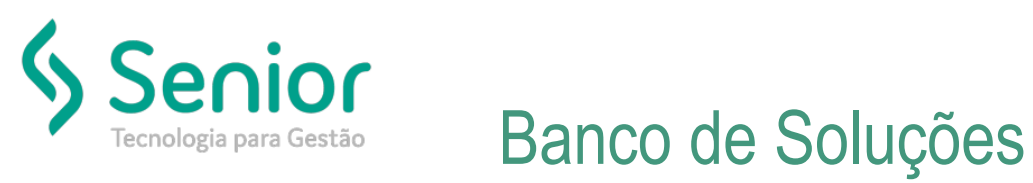

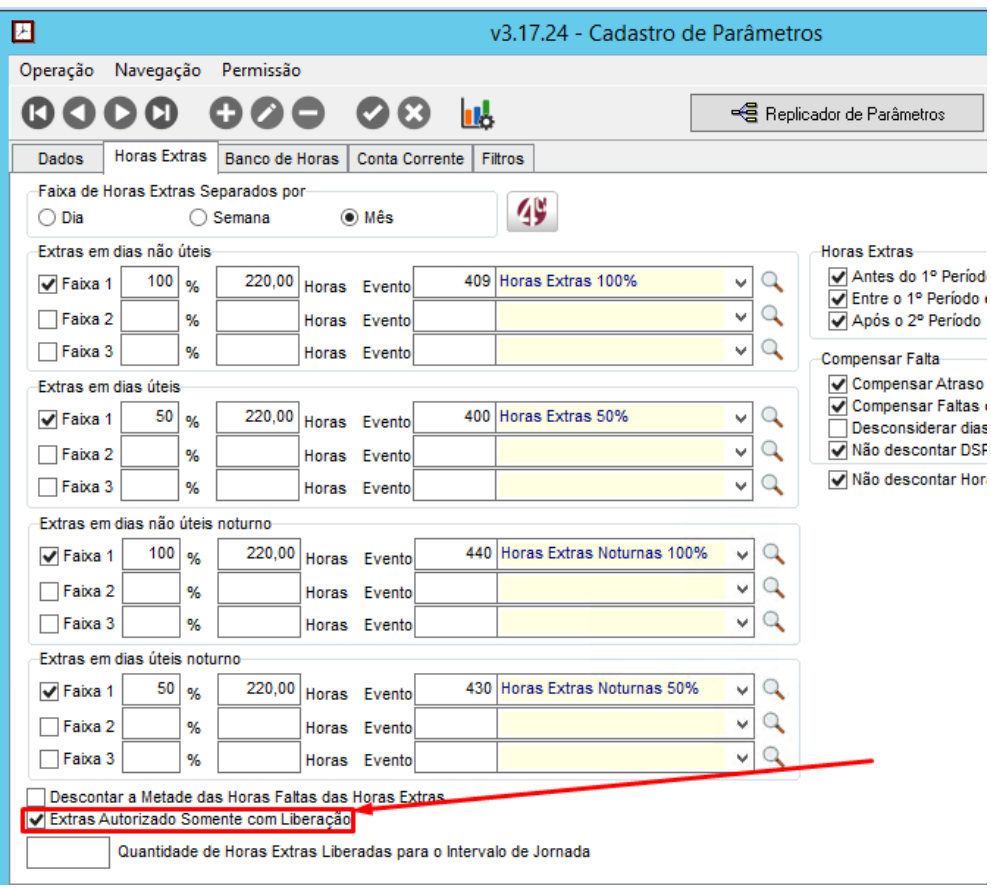

FIM

• Feito isto basta Salvar a Parametrização;